# **RHS website – Resources & Information**

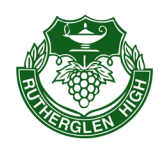

# **Library Open Hours**

*Before School* - Opens **8.30**am

*After school* – Closes **4**pm

*Lunchtimes -* Monday **1.15pm** (due to change in Bell Times for Year Level Assembly) Tues to Fri - **1.10pm**

**Closed at** *Recess.*

#### **Library Resources**

- **Fiction, Non-Fiction, Reference, Graphic Novels, 'Quick Reads', Fun Facts, and more . . .**
- **eBooks and Audio books via the RHS website**
- **PCs** (priority for students finishing and/or printing home/school work. *No computer games*.)
- **Daily newspapers** (*Digital newspapers* are accessible via **World Book Online**, via the **RHS website**)
- **Board games**
- **Magazines**

#### **Student requests**

Often we can order books at students' request. Please see me in your Library to discuss.

### **Volume!**

There are only 2 choices of volume: Silent or "inside library voices", aka whispering! Noise level in your Library is to stay consistent with allowing everyone to **READ**.

#### **Borrowing restrictions**

Some Fiction books are restricted to borrowing for *Year 9 and above* only. However, we have hundreds of excellent titles available in our many collections.!

#### **Library Overdue Notices**

...will be handed out at most YLAs. Come & see us if you have lost, misplaced or damaged a resource, so that we can organise a replacement. Long overdue resources will incur an Invoice, posted home.

#### **Returning books**

Come in to the Library, or use the return shute via the corridor.

You have access to many **resources** and **information** via our **website**, **so please get into the habit of accessing it EVERY DAY!** Check your Student Daily Bulletin each morning.

# **[www.rutherglenhs.vic.edu.au](http://www.rutherglenhs.vic.edu.au/)**

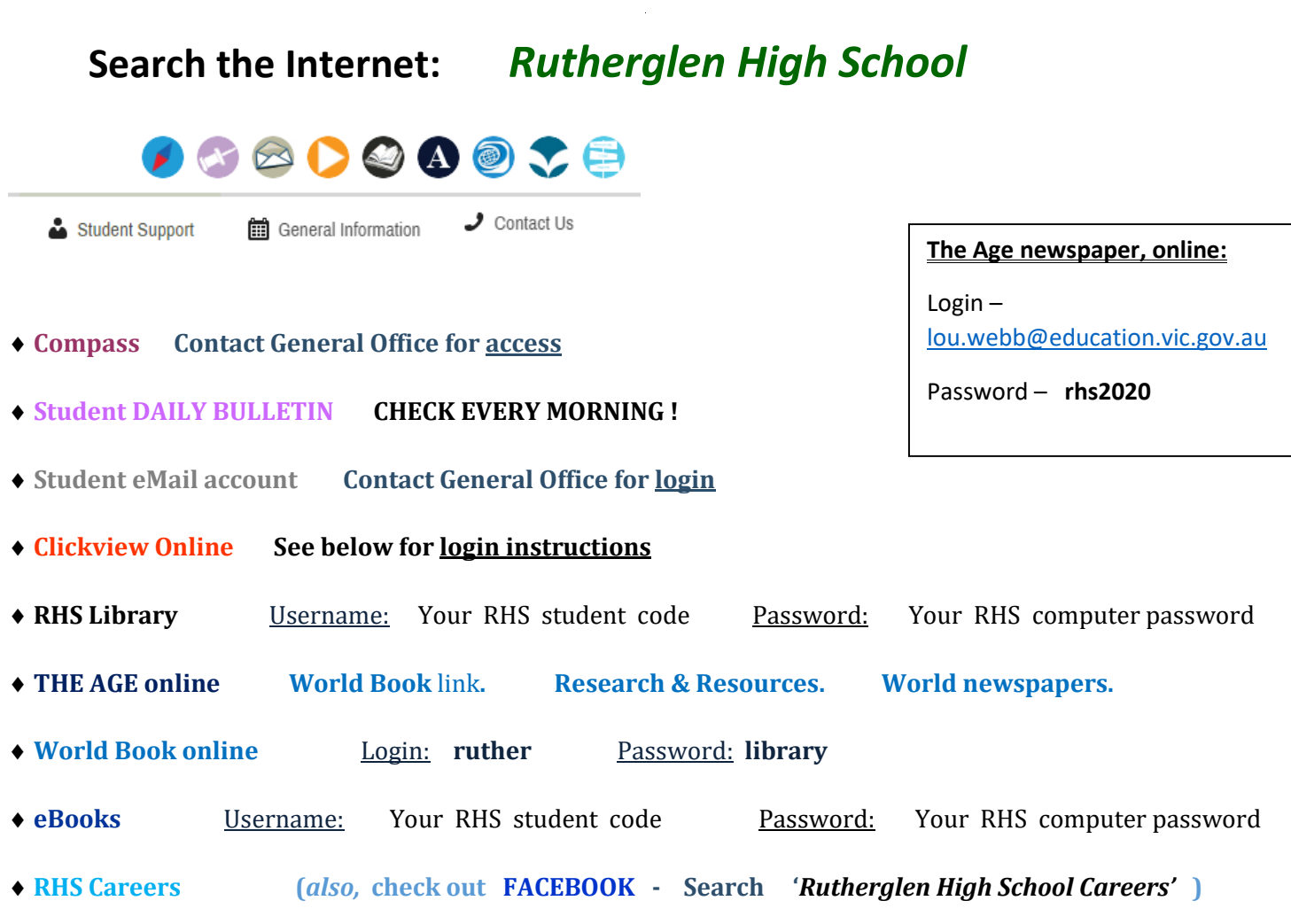

# **Clickview Online**

- **1.** Go to **Rutherglen High School** website
- 2. **Click on CLICKVIEW ONLINE** button/link (top right of page)
- 3. Enter your *Email Address*: **yourRHSstudentCODE@rutherglenhs.vic.edu.au**

**\_\_**

**(**example:and0001@rutherglenhs.vic.edu.au **)** 

# **IF** you are directed to another login page (blue & white),

Login: rhs**\**your**RHS**student**code (**example:rhs\and0001 **) Password:** Your RHS computer password